# Aumentare il timeout di autenticazione Web sul controller LAN wireless  $\overline{a}$

### Sommario

Introduzione **Prerequisiti Requisiti** Componenti usati Premesse **Configurazione Verifica** Risoluzione dei problemi

### Introduzione

In questo documento viene descritto come configurare Web-auth Service Set Identifier (SSID) in modo da consentire a un utente VPN l'accesso senza autenticazione completa e senza disconnessione in pochi minuti. A tale scopo, è necessario aumentare il timeout di autenticazione Web (Web-auth) sul controller WLC.

## **Prerequisiti**

#### **Requisiti**

Cisco consiglia di sapere come configurare il WLC per il funzionamento di base e l'autenticazione Web.

#### Componenti usati

Per la stesura del documento, è stato usato un Cisco serie 5500 WLC con firmware versione 8.0.100.0.

Nota La configurazione e la spiegazione Web-auth illustrate in questo documento sono valide per tutti i modelli WLC e per tutte le immagini di Cisco Unified Wireless Network versione 8.0.100.0 e successive.

### Premesse

In molte configurazioni di rete dei clienti, sono presenti impostazioni che consentono a un gruppo di utenti aziendali o ospiti di accedere tramite VPN a determinati indirizzi IP senza la necessità di passare alla protezione tramite autenticazione Web. Questi utenti ricevono un indirizzo IP e si connettono direttamente alla VPN senza la necessità di credenziali per ottenere l'autenticazione tramite la sicurezza Web-auth. Questo SSID potrebbe essere utilizzato da un altro gruppo di utenti che eseguono anche la normale e completa autenticazione Web per ottenere l'accesso a Internet. Questo scenario è possibile tramite un ACL di preautenticazione configurato sull'SSID che consente le connessioni degli utenti agli indirizzi IP VPN prima che passino l'autenticazione. Il problema per questi utenti VPN è che scelgono l'indirizzo IP ma non finiscono mai l'autenticazione Web completa. Pertanto, il timer di timeout per l'autenticazione Web viene attivato e il client viene deautenticato:

\*apfReceiveTask: Sep 03 12:01:55.694: 00:24:d7:cd:ac:30 172.30.0.118 WEBAUTH\_REQD (8) Web-Auth Policy timeout

\*apfReceiveTask: Sep 03 12:01:55.694: 00:24:d7:cd:ac:30 172.30.0.118 WEBAUTH\_REQD (8) Pem timed out, Try to delete client in 10 secs.

Il valore di questo timeout è 5 minuti e nelle versioni WLC è un valore fisso precedente alla 7.6. Questa breve durata del timeout rende la rete wireless quasi inutilizzabile per questo tipo di utenti. La capacità di modificare questo valore è stata aggiunta al WLC versione 8.0, che consente agli utenti di accedere alla VPN tramite il traffico autorizzato tramite ACL di pre-autenticazione.

### **Configurazione**

Nota: per ulteriori informazioni sui comandi menzionati in questa sezione, usare lo [strumento](http://tools.cisco.com/Support/CLILookup/cltSearchAction.do) [di ricerca dei comandi \(solo utenti](http://tools.cisco.com/Support/CLILookup/cltSearchAction.do) [registrati\).](http://tools.cisco.com/RPF/register/register.do)

Completare questi passaggi per aumentare il timeout di Web-auth sul WLC:

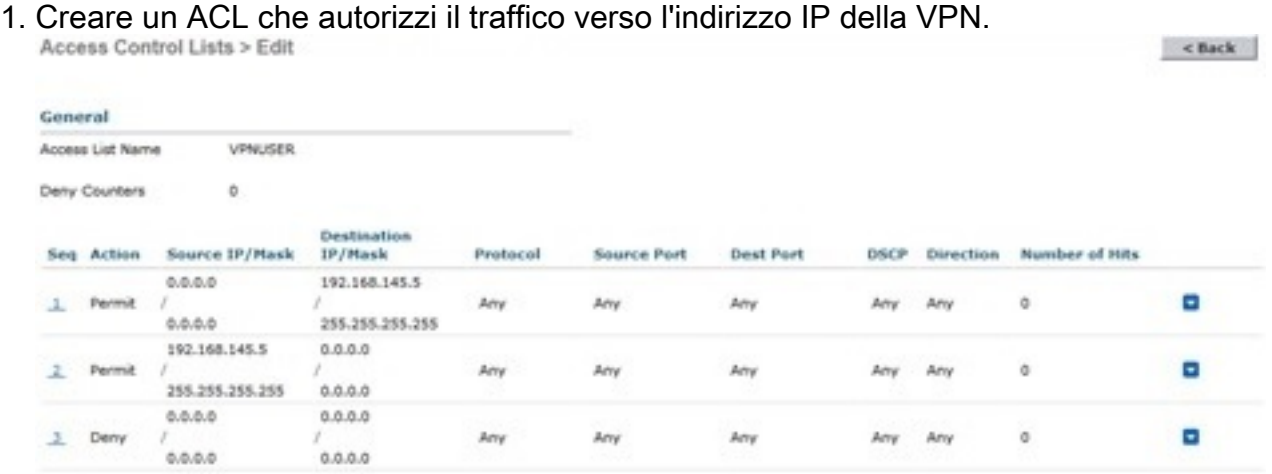

2. Applicare l'ACL come **ACL di preautenticazione** sulla configurazione LAN wireless (WLAN) in Sicurezza di layer 3.

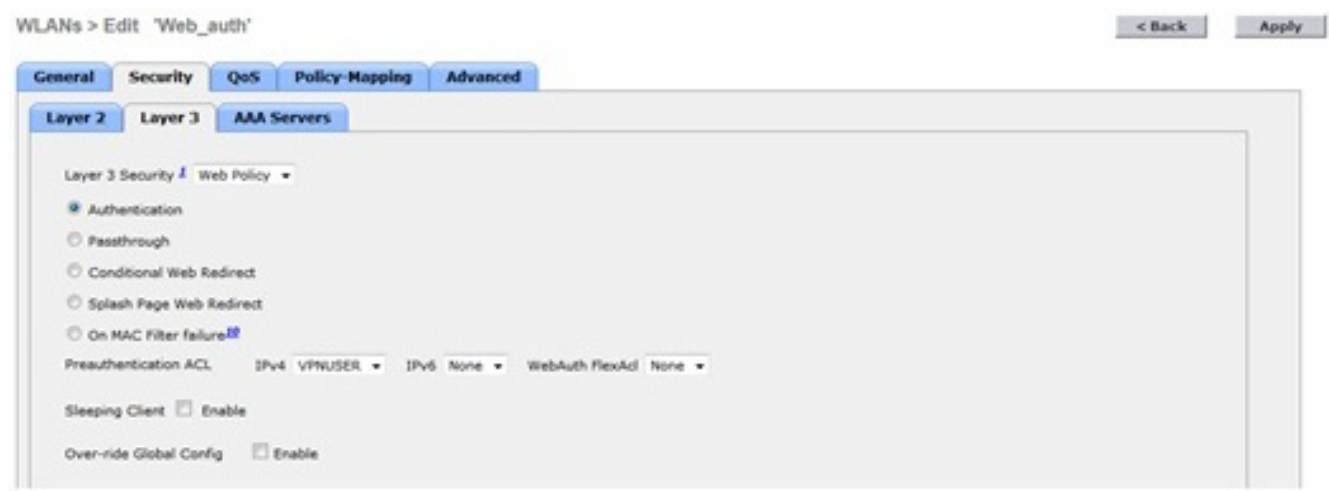

3. Accedere dalla CLI e immettere il comando **config wlan security web-auth timeout** per aumentare il valore del timeout di Web-auth:

```
(WLC)>config wlan security web-auth timeout ?
<value> Configures Web authentication Timeout (300-14400 seconds).
```

```
(WLC)>config wlan security web-auth timeout 3600
```
## **Verifica**

Per verificare che la configurazione funzioni correttamente, consultare questa sezione.

Il valore di timeout della sessione di autenticazione Web per la WLAN viene visualizzato come mostrato nell'output di esempio:

(WLC)>**show wlan 10** Web Based Authentication..................... Enabled Web Authentication Timeout.................... 3600

# Risoluzione dei problemi

Le informazioni contenute in questa sezione permettono di risolvere i problemi relativi alla configurazione.

Immettere il comando debug client <indirizzo-mac>per avviare il timer di Web-auth per l'utente che si connette alla VPN senza autenticazione.